# Guia Rápido para o uso do org-mode

# Marco Dimas Gubitoso

March 25, 2020

# Contents

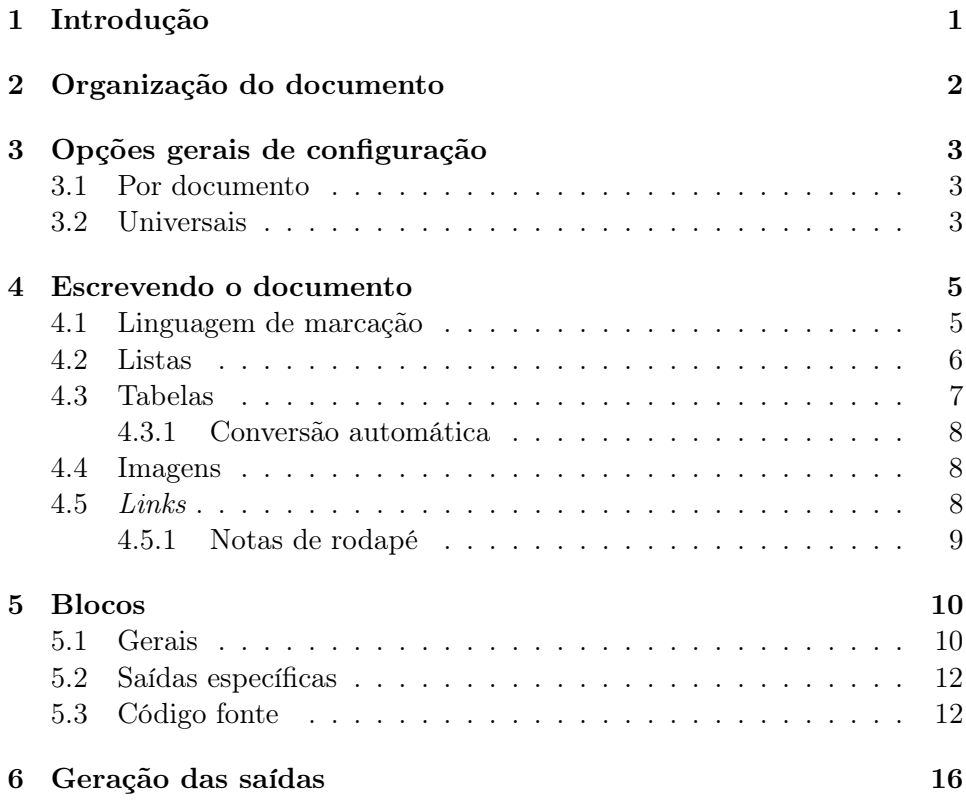

# <span id="page-0-0"></span>1 Introdução

Este é um guia rápido para começara usar p org-mode do Emacs. Não é completo, nem daria para ser, pois há um número enorme de opções e modos de configuração. No entanto, deve bastar para a maior partes das tarefas do dia a dia.

Vou me focar na produção de slides e de páginas web. Neste tutorial, o objetivo são páginas e documentos LATEX. Farei um outro tutorial específico para slides usando Beamer.

Uma vez domindo o básico, será fácil estender para outras atividades. Entre os recursos adicionais estão:

- Lista de tarefas (Todo lists, checklists etc)
- Agenda
- Planilhas (é bom conhecer  $lisp$ )
- Geração de sites
- Anotações de ideias para planejamento

Talvez a melhor forma de começar a aprender seja olhando o fonte deste prórpio documento.

# <span id="page-1-0"></span>2 Organização do documento

As seções são definidas por uma série de \*s no começo da linha. O número de \*s indica o nível, da forma natural:

- \* Seção
- \*\* Subseção
- \*\*\* Subsubseção

e assim por diante.

O início do documento pode conter um cabeçalho de configurações. Eu pessoalmente gosto de colocar esta linha

#### #+STARTUP: hidestars

para ocultar asteriscos repetidos.

# <span id="page-2-0"></span>3 Opções gerais de configuração

## <span id="page-2-1"></span>3.1 Por documento

Cada documento pode conter suas próprias configurações, que aparecem como comentários especiais.

Os comentários seguem o formato das linguagens de script, isto é, tudo que segue um # é ignorado. Para as opções, o início da linha deve conter #+ seguido do nome da configuração, seguido pr :, sem espaços. Depois disso, na mesma linha, seguem os valores. Veja o exemplo acima.

São muitas opções que podem ser vistas na documentação. As mais comuns eu citarei ao longo do documento. Farei uma outra página com um resumo geral.

### <span id="page-2-2"></span>3.2 Universais

Há configurações que afetam o comportamento do org-mode como um todo. Normalmente não é preciso mexer nelas, a menos que você queira adaptações muito particulares.

No entanto, existe pelo menos uma que vale a pena olhar: org-babel-load-languages. Esta variável é uma lista das linguagens que recebem formatação especial e que podem ser executadas dentro de um documento. As opções disponíveis dependem dos modos instalados, eis algumas:

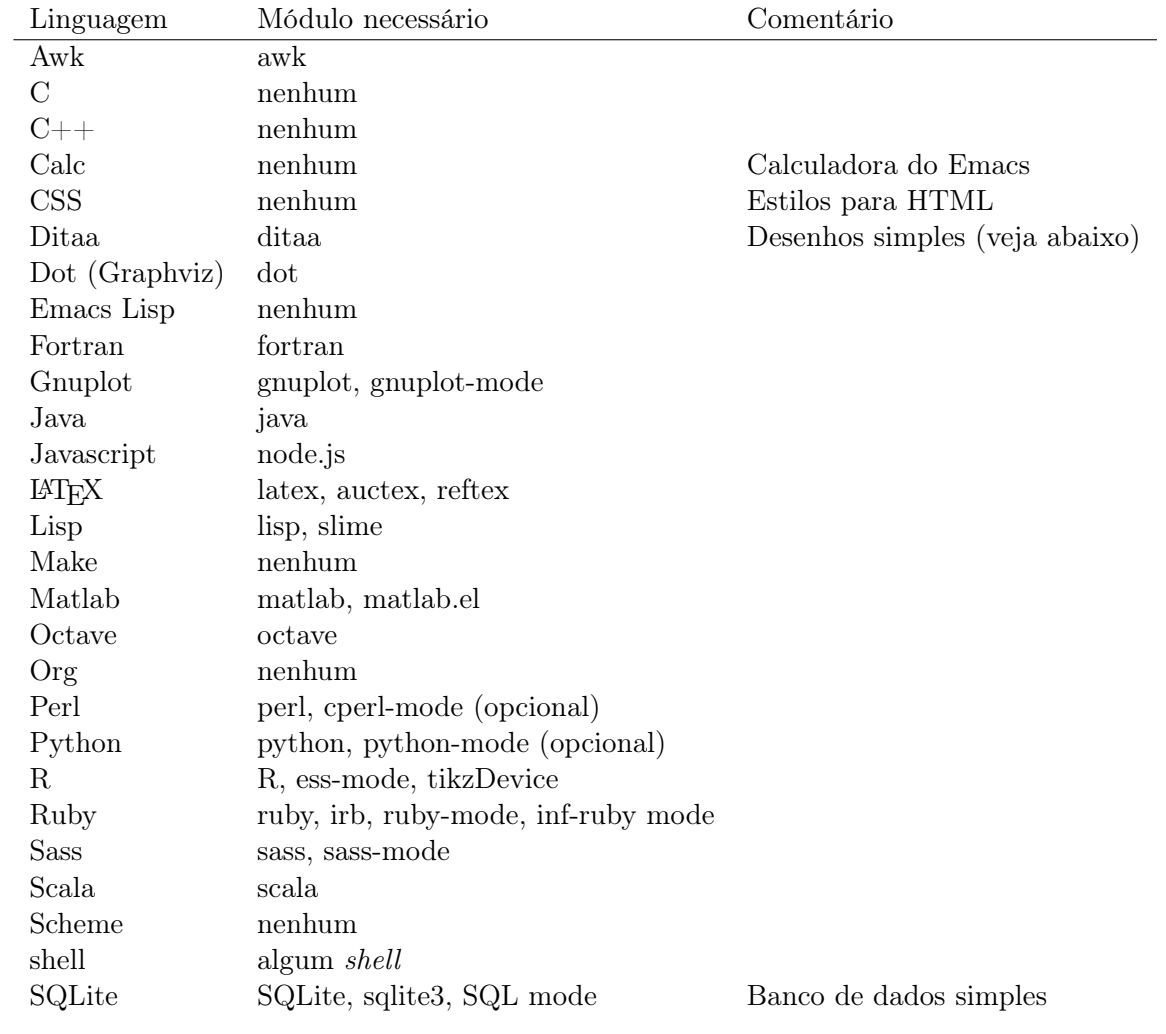

Há muitas outras. Pessoalmente eu habilitei

- $\bullet$  emacs-lisp
- $\bullet\ for tran$
- gnuplot
- $\bullet$  latex
- $\bullet\ \hbox{\it perl}$
- $\bullet\ python$
- $\bullet$  ruby
- $\bullet$  sh
- sqlite
- ditaa
- $\bullet$  C

# <span id="page-4-0"></span>4 Escrevendo o documento

## <span id="page-4-1"></span>4.1 Linguagem de marcação

O texto usa uma linguagem de marcação bem simples e intuitiva.

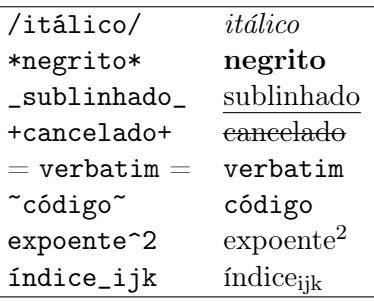

Além disso, símbolos comuns do Latex podem ser usados diretamente como α, β, γ ou  $\Gamma$  — veja org-entities-help

Além disso, símbolos comuns do Latex podem ser usados diretamente como \alpha, \beta, \gamma ou \Gamma --- veja =org-entities-help=

Para textos mais complexos, environments do Latex podem ser usados normalmente, se necessários

$$
x = \sqrt{x^2} \tag{1}
$$

Os trechos em Latex podem ser visualizados no próprio Emacs com C-c C-x C-l. C-c C-c faz retornar ao normal.

## <span id="page-5-0"></span>4.2 Listas

São três tipos, seguindo o padrão do LAT<sub>EX</sub>.

- 1. Enumeradas ou ordenadas, como essa aqui.
	- (a) Começam com um número seguido de . ou )
	- (c) A numeração pode ser alterada se colocar um [@ número ] antes do texto.
	- (d) Para letras, é preciso mudar a variável org-list-allow-alphabetical. Há algumas formas de fazer isso.
		- i. Use C-h v. para mudar
		- ii. Use um bloco de código (veja mais à frente).
		- iii. Mude seu .emacs
- 2. Normais (não ordenadas), podem ser marcadas com \*, + ou -.
	- O uso de \* não é recomendado pois pode ser confundido com marcador de seção, embora não haja ambiguidade.
	- Fora isso, não há segredo.
- 3. Descritivas. São como as não ordenadas, mas cada item recebe um nome seguido de ::.

simples Basta usar o :: como separador

fácil é edição normal de texto. Em todas as listas M-<enter> inicia o próximo item.

rápido não precisa de muita formatação manual.

Este é o código:

```
1. Enumeradas ou ordenadas, como essa aqui.
    1. Começam com um número seguido de =.= ou =)=
   3. [@3] A numeração pode ser alterada se colocar um =[@= /número/
    =]= antes do *texto*.
   4. Para letras, é preciso mudar a variável
     =org-list-allow-alphabetical=. Há algumas formas de fazer isso.
      a) Use ~C-h v~. para mudar
```

```
b) Use um bloco de código (veja mais à frente).
```

```
c) Mude seu =.emacs=
```
2. Normais (não ordenadas), podem ser marcadas com =\*=, =+= ou =-=. + O uso de =\*= não é recomendado pois pode ser confundido com marcador de seção, embora não haja ambiguidade.

+ Fora isso, não há segredo.

3. Descritivas. São como as não ordenadas, mas cada item recebe um nome seguido de =::=.

+ simples :: Basta usar o =::= como separador

+ fácil :: é edição normal de texto. Em todas as listas =M-<enter>= inicia o próximo item.

+ rápido :: não precisa de muita formatação manual.

#### <span id="page-6-0"></span>4.3 Tabelas

Este é um dos pontos altos do org-mode e merece um tutorial à parte. Não pela dificuldade, mas pela enorme quantidade de recursos oferecidos. Aqui eu novamente vou mostar o básico e, se houver interesse, monto uma explicação mais profunda depois.

As tabelas são construídas simplesmente separando as colunas por |; A tecla TAB faz todo o alinhamento automaticamente. Para colocar uma linha horizontal, basta começá-la com |--- e pressionar TAB. Há exemplos acima, vou destacar um deles:

```
|----------------+--------------|
| =/itálico/= | /itálico/ |
| =*negrito*= | *negrito* |
| =_sublinhado_= | _sublinhado_ |
| =+cancelado+= | +cancelado+ |
| = =verbatim= = | =verbatim= || =~código~= | ~código~ |
| =expoente^2= | expoente^2 |
| =índice_ijk= | índice_ijk |
|----------------+--------------|
```
Para inserir ou remover uma coluna, pode-se usar M-S- $\epsilon$ right> ou M-S-<left>, respectivamente.

#### <span id="page-7-0"></span>4.3.1 Conversão automática

A função org-table-convert-region transforma uma região de texto em uma tabela. Para definir as colunas, a função usa TABs, vírgulas ou sequências de espaços, dependendo da estrutura das linhas. Um prefixo 4 (C-u) força vírgulas, um prefixo 16 (C-u C-u) força TAB e outro prefixo numérico força uma quantidade fixa de espaços.

Esta possibilidade é muito útil para imprtar arquivos CSV facilmente.

#### <span id="page-7-1"></span>4.4 Imagens

As imagens podem ser inseridas diretamente, colocando o nome do arquivo entre colchetes duplos:

```
[[file:algo.jpg]] ou [[./algo.jpg]]
```
É possível ainda colocar uma legenda com um comentário antes da imagem (ou tabela):

#### #+CAPTION: Legenda da imagem ou tabela

Para dar um nome de referência, para links, por exemplo, usa-se o mesmo método:

#+NAME: fig:exemplo

#### <span id="page-7-2"></span>4.5 Links

Funcionam do mesmo modo que as imagens, entre colchetes duplos, com uma URL (ou URI) no meio. No caso dos links, é possível colocar uma descrição. Por exemplo, [para voltar para o começo](#page-0-0)

Por exemplo, [[começo][para voltar para o começo]]

Neste exemplo, temos uma âncora local, definida assim:

<<começo>>

bem no início, veja o fonte.

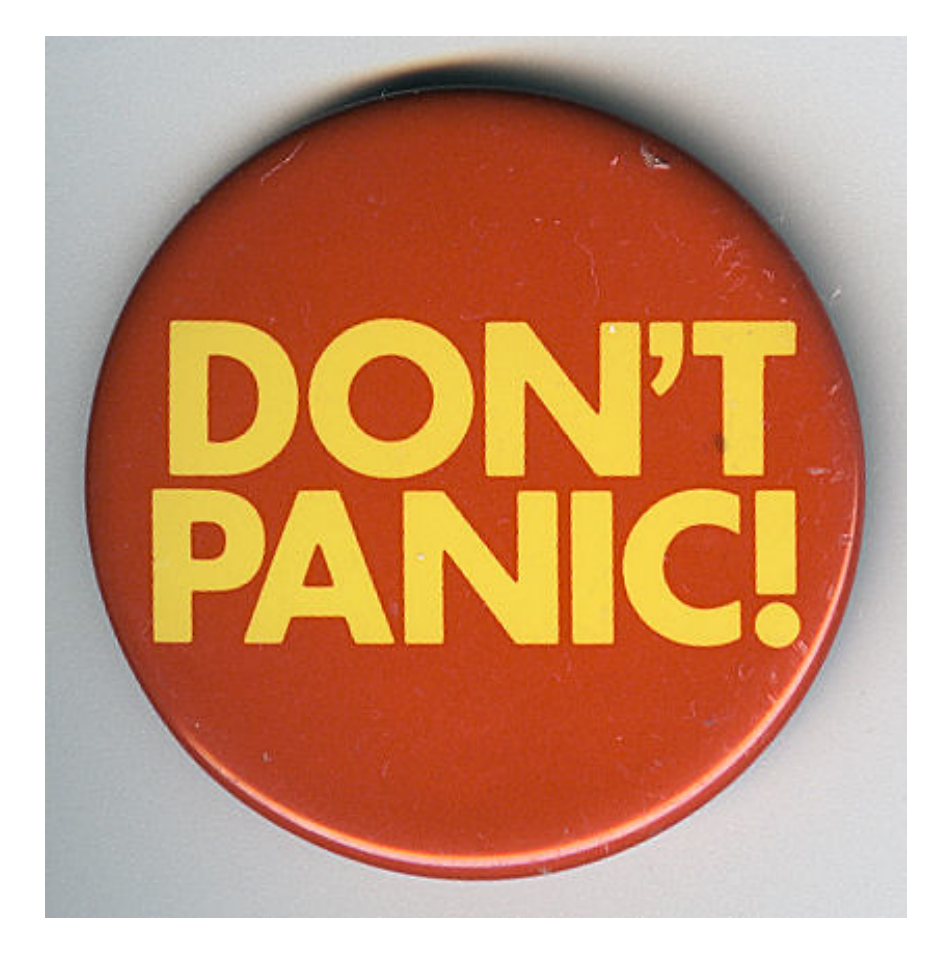

Figure 1: Tudo em paz

## <span id="page-8-0"></span>4.5.1 Notas de rodapé

São casos particulares, marcadas entre colchetes simples e começando com fn:. Se estão no meio do texto, formam uma referência, se a marcação estiver no início da linha, é a nota  $1$  propriamente dita.

São casos particulares, marcadas entre colchetes simples e começando com =fn:=. Se estão no meio do texto, formam uma referência, se a marcação estiver no início da linha, é a nota [fn:simples] propriamente dita.

<span id="page-8-1"></span> ${}^{1}$ Fácil, não é mesmo?

No final do documento coloquei

[fn:simples] Fácil, não é mesmo

# <span id="page-9-0"></span>5 Blocos

Embora tecnicamente seja parte do documento, resolvi deixar em uma seção à parte, pois é outro ponto bem versátil do org-mode.

Os blocos são delimitados com duas diretivas especiais:

#+BEGIN\_...

... #END

A sequência ... deve ser trocada pelo tipo de bloco desejado. Existem vários, em particular os das linguagens especificadas em org-babel-load-languages e os descritos abaixo.

Na versão que uso, os blocos podem ser rapidamente inseridos com < seguido de uma letra e um TAB no início da linha, a letra sendo a primeira de cada tipo (<c insere CENTER, <s insere SRC etc).

#### <span id="page-9-1"></span>5.1 Gerais

• CENTER

Texto centralizado, *com marcações*. Bem conveniente.  $\alpha^2 = \beta + \zeta^3$ 

```
#+BEGIN_CENTER
Texto centralizado, /com marcações/.
*Bem* conveniente. \alpha^2 = \beta+\zeta^3
#+END_CENTER
```
• EXAMPLE Também pode ser gerado iniciando a linha com :.

```
Para exemplos, isto é, verbatim.
O está dentro do bloco é copiado literalmente para a saída.
```

```
#+BEGIN_EXAMPLE
Para exemplos, isto é, verbatim.
O está dentro do bloco é copiado literalmente para a saída.
#+END_EXAMPLE
```
• QUOTE Para citações.

I love quotations because it is a joy to find thoughts one might have, beautifull expressed with much authority by someone recognized wiser than oneself.

~Marlene Dietrich

#### #+BEGIN\_QUOTE

```
I love quotations because it is a joy to find thoughts one might have,
beautifull expressed with much authority by someone recognized wiser
than oneself.
```
~Marlene Dietrich #+END\_QUOTE

• VERSE Para versos

Por vezes à noite há um rosto Que nos olha do fundo de um espelho E a arte deve ser como esse espelho Que nos mostra o nosso próprio rosto.

Jorge Luis Borges

#### #+BEGIN\_VERSE

Por vezes à noite há um rosto Que nos olha do fundo de um espelho E a arte deve ser como esse espelho Que nos mostra o nosso próprio rosto.

Jorge Luis Borges #+END\_VERSE

## <span id="page-11-0"></span>5.2 Saídas específicas

São blocos que são usados apenas em formatos específicos e ignorados nos outros. Os formatos possíveis são vários, incluindo LibreOffice (odt). Os blocos pré-definidos são estes

• ASCII Para saída em texto normal

```
#+BEGIN_ASCII
Este conteúdo só aparecerá se for selecionado o formato ASCII
#+END_ASCII
```
• HTML

```
#+BEGIN_HTML
Este conteúdo só aparecerá se for selecionado o formato \langle i \rangleHTML\langle i \rangle.
#+END_HTML
```
• LATEX

Este conteúdo só aparecerá se for selecionado o formato LATEX.

```
#+BEGIN_LaTeX
Este conteúdo só aparecerá se for selecionado o formato \LaTeX.
#+END_LaTeX
```
#### <span id="page-11-1"></span>5.3 Código fonte

Os blocos com SRC recebem um parâmetro adicional com a linguagem desejada. Os blocos são formatados de acordo com a sintaxe, além de permitir que os programas sejam executados.

Tanto o código fonte como o resultado podem ser incluídos no documento final, para isso coloque :exports na linha inicial, depois da linguagem. :exports recebe um destes valores:

- code : apenas o código é exportado, esse é o default
- results : apenas os resultados
- both : código e resultado são exportados
- none : nenhum dos dois

Aqui colocarei apenas alguns exemplos, se houver interesse eu faço um outro tutorial específico, com mais informação e detalhes.

Dentro de um bloco, pode-se editar no modo específico da linguagem com M-x org-edit-special, normalmente associada a C-c '. Seguem alguns exemplos:

C Note o uso de C maiúsculo

 $\#include$   $\leq$   $\leq$ 

```
int main ( )
{
  puts ("Hello_world!");return 0;
}
```

```
Hello world!
```
No fonte está escrito assim:

```
#+BEGIN_SRC C :exports both
#include <stdio.h>
int main()
{
  puts("Hello world!");
  return 0;
}
```

```
#+END_SRC
```
elisp útil para configurações locais no emacs

Neste exemplo, eu simplesmente autorizei a execução de blocos sem perguntas.

( setq org-confirm-babel-evaluate nil)

ruby

require 'date'

 $s$ av = "avaliado\_em\_#{Date.today}"

avaliado em 2020-03-25

python

return 6∗7

42

ditaa Para desenhos simples. Precisa ter ditaa.jar instalado e atualizar a variável org-ditaa-jar-path com sua atualização. O pacote ditaa está incluído no Ubuntu.

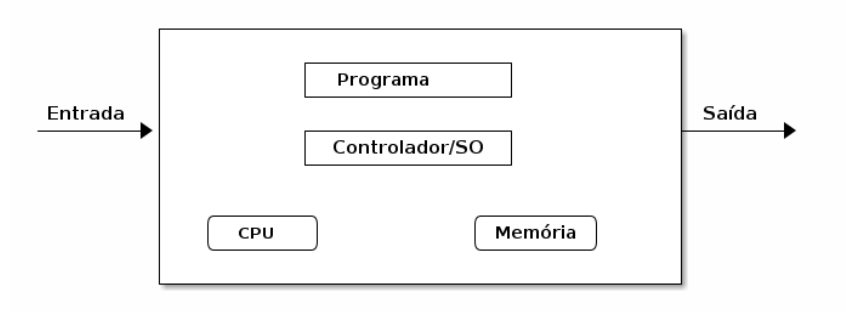

Este é o pedaço do documento que gera esta imagem:

```
#+BEGIN_SRC elisp :exports none
(setq org-ditaa-jar-path "/usr/share/ditaa/ditaa.jar")
#+END_SRC
```
#### #+RESULTS:

: /usr/share/ditaa/ditaa.jar

#+BEGIN\_SRC ditaa :file eniac.png :exports results

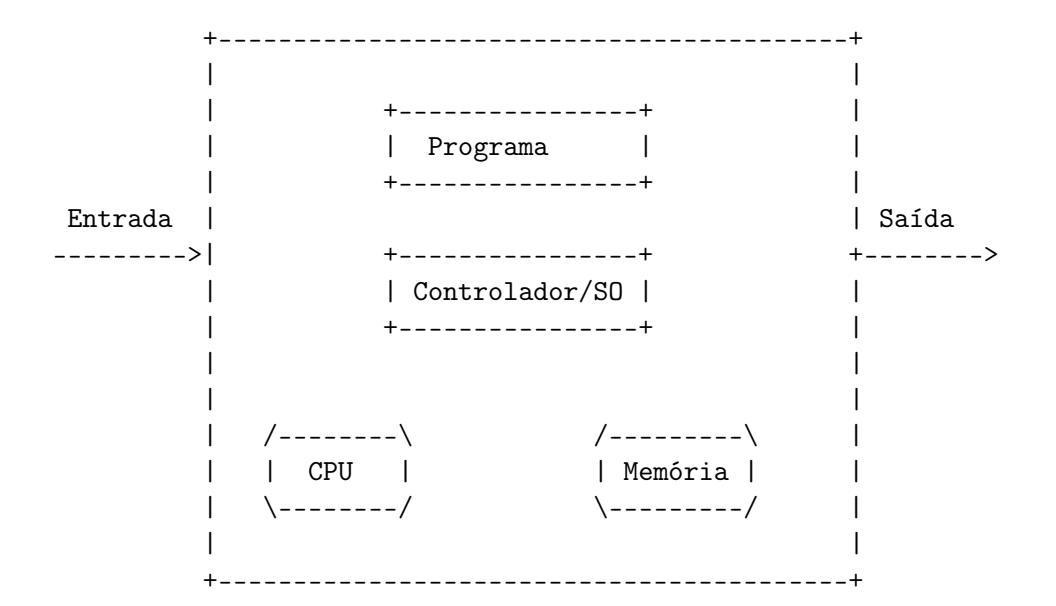

#+END\_SRC

#+RESULTS:

: file:eniac.png

# <span id="page-15-0"></span>6 Geração das saídas

A geração das saídas é muito simples. Basta usar C-c e e um menu aparecerá com as opções de geração. O menu é auto-explicatório, mas coloco aqui as opções mais comuns:

C-c e l p Gera LATEX e o PDF correspondente.

C-c h o Gera HTML e abre o browser padrão.

C-c t u Grava um arquivo texto formatado e em UTF-8

O processamento é muito rápido, a possibilidade de abrir imediatamente o documento final ajuda nos ajustes.

Para o L<sup>A</sup>T<sub>E</sub>X formatar corretamente código fonte é preciso incluir um package adequado. O mais direto é o listings. A linha abaixo pode ser colocada no início do documento e será incluída no cabeçalho do arquivo .tex, outras inclusões podem ser feitas do mesmo modo:

#### #+LATEX\_HEADER: \usepackage{listings}

O bloco com elisp gera um erro inofensivo, pois listings não conhece a linguagem. Há outras opções, como minted, mas é preciso configurar mais coisas e ficará para um eventual tutorial no futuro.

Ainda para saídas específicas, pode-se incluir linhas como estas:

## #+latex: \newline #+html: <br>

Isso é tudo por enquanto. A ideia foi mostrar o suficiente para produzir páginas e PDFs. Se houver interesse eu mostro como preparar outros tipos de material.